## **BAB III METODE PENELITIAN**

### **3.1 Metode Pengumpulan Data**

Pengumpulan data yang digunakan dalam menyusun serta melengkapi data adalah dengan cara observasi dan studi pustaka.

a. Observasi

Pengamatan langsung diadakan untuk memperoleh data yang dilakukan pada instansi terkait dengan penelitian yang dilakukan di PT. Santani Agro Persada dengan alamat Jalan Tembesu 1 No 6 Komplek Bulog Campang Raya. Hasil observasi yang didapat berupa beberapa kendala diantaranya adalah keterbatasan dalam menyebarkan informasi mengenai produk kepada *customer* dan minimnya informasi mengenai promosi produk yang diterima oleh *customer*. *Customer* harus menghubungi pengelola PT. Santani Agro Persada untuk mengetahui promo yang sedang berlaku.

b. Studi Pustaka

Studi pustaka dilakukan untuk memperoleh data dan informasi dengan membaca berbagai bahan penulisan, karangan ilmiah serta sumber-sumber lain mengenai permasalahan yang berhubungan dengan penulisan.

### **3.2 Metode Pengembangan Sistem**

Metode pengembangan sistem yang digunakan adalah model *waterfall*. Adapun tahapan-tahapan dalam pembangunan sistem informasi ini adalah sebagai berikut :

a. Analisis

Analisis yang didapat dari penelitian ini berupa proses pembelian produk yang dilakukan oleh *customer* yang dirancang menggunakan *flowchart* dokumen. Analisa terhadap sistem yang berjalan, nantinya akan menghasilkan usulan sistem yang baru.

#### b. Desain

Desain atau perancangan meliputi penentuan pemrosesan dan data yang dibutuhkan oleh sistem yang baru dengan menggunakan *Data Flow Diagram* (DFD), *Entity Relationship Diagram* (ERD), desain struktur *database,* struktur menu atau HIPO, desain menu *input/output* dan *flowchart* program.

1. *Data Flow Diagram* (DFD)

*Data Flow Diagram* digunakan untuk membuat rangkaian alur data sistem yang diusulkan. Sistem yang diusulkan berupa sistem informasi PT. Santani Agro Persada bebasis web. Desain DFD terdiri dari diagram konteks dan DFD level 1.

2. *Entity Relationship Diagram* (ERD)

ERD digunakan untuk pemodelan basis data relasional pada sistem yang dibangun, yaitu sistem informasi PT. Santani Agro Persada bebasis web.

3. Perancangan *database*

Perancangan *database* digunakan untuk merancang *database* yang akan digunakan dalam sistem informasi PT. Santani Agro Persada bebasis web. Perancangan *database* mencangkup perancangan tabel relasi dan kamus data. *Database* yang digunakan dalam pembuatan sistem informasi ini adalah MySQL*.*

4. Perancangan struktur menu atau HIPO

Perancangan struktur menu digunakan untuk mengelompokkan menu dan sub menu sistem informasi yang akan dibangun.

5. Perancangan *input/output*

Perancangan*input/output* merupakan perancangan menu masukan data dan menu keluaran (informasi) dari sistem informasi yang dibangun.

6. Perancangan *Flowchart* Program

*Flowchart* program dirancang untuk dapat mengetahui jalannya sistem informasi PT. Santani Agro Persadabebasis web yang dibangun.

c. Pengodean

Desain yang telah dibuat sebelumnya ditranslasikan ke dalam program. Dalam hal ini bahasa pemograman yang digunakan adalah PHP dan menggunakan *database* MySQL.

d. Pengujian

Pengujian dilakukan untuk menguji perangkat lunak yang seiring dengan pembuatan kode program. Hal ini dilakukan untuk meminimalisir kesalahan (*error*) dan memastikan keluaran yang dihasilkan sesuai dengan yang diinginkan.

e. Pemeliharaan

Pemeliharaan dilakukan untuk melihat kesalahan yang muncul dan tidak terdeteksi saat pengujian atau perangkat lunak harus beradaptasi dengan lingkungan yang baru.Tahap pemeliharaan dapat mengulangi proses pengembangan mulai dari tahap analisis spesifikasi untuk perubahan perangkat lunak baru.

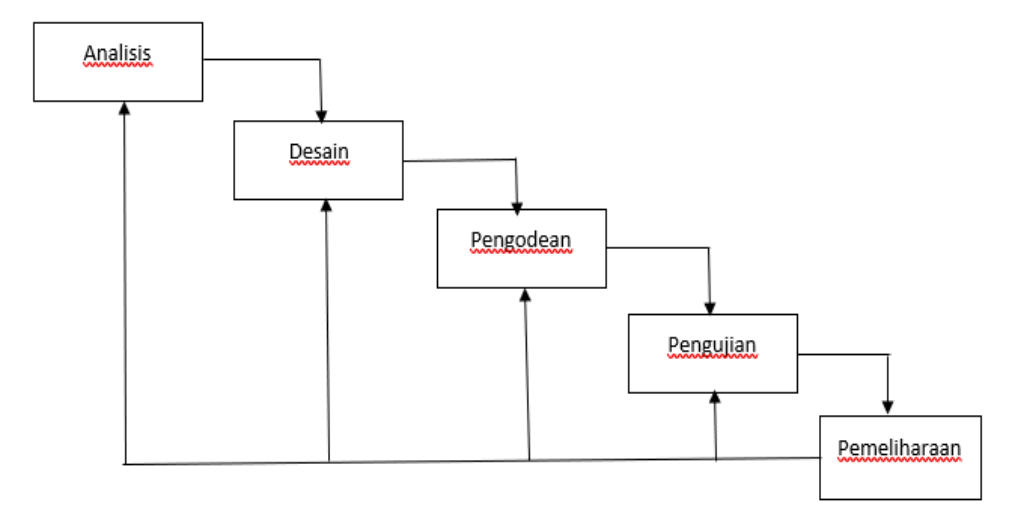

Gambar 3.1 Tahapan Metode *Waterfall.*

### **3.3 Alat dan Bahan**

Alat dan bahan yang digunakan dalam menunjang penelitian ini adalah sebagai berikut :

a. Perangkat Keras

Spesifikasi minimum perangkat keras yang digunakan guna mendukung pembuatan sistem informasi PT. Santani Agro Persada bebasis web adalah PC atau laptop dengan spesifikasi sebagai berikut :

- 1. Processor Intel Core.
- 2. RAM 2 GB.
- 3. Harddisk 200 GB.
- b. Perangkat Lunak

Spesifikasi minimum perangkat lunak yang digunakan guna mendukung pembuatan sistem informasi PT. Santani Agro Persada bebasis web adalah sebagai berikut:

- 1. Sistem Operasi Windows 7.
- 2. Bahasa pemograman yang digunakan adalah PHP.
- 3. Editor *mobile* yang digunakan adalah Adobe Dreamweaver*.*
- 4. *Database* yang digunakan adalah MySQL*.*

### **3.4 Analisis Sistem**

Tahap analisis sistem ini, penulis akan memahami kerja dari sistem yang ada baik sistem yang sedang berjalan. Adapun hal-hal yang dilakukan dalam tahap ini adalah sebagai berikut :

### **3.4.1 Analisis Sistem Berjalan**

- a. Berikut akan dijelaskan tentang hasil analisis dari sistem informasi pemesanan produk yang sedang berjalan pada PT. Santani Agro Persada
	- 1. Jika ada yang ingin memesan produk, pelanggan memberitahukan produk yang dipilih kepada bagian Administrasi
	- 2. Administrasi kemudian memberikan daftar harga produk, kemudian daftar harga produk diserahkan ke pelanggan, jika pelanggan setuju maka bagian Administrasi membuat nota pemesanan sebanyak 2 rangkap.
	- 3. Rangkap 2 diarsipkan oleh administrasi sedangkan rangkap 1 diserahkan ke pelanggan
	- 4. Setiap Akhir Bulan, Bagian Administrasi kemudian membuat laporan pemesanan produk sebanyak 2 rangkap untuk diserahkan ke Pimpinan.
	- 5. Pimpinan kemudian menandatangani laporan pemesanan produk, rangkap 2 diarsipkan dan rangkap 1 laporan pemesanan produk yang telah ditandatangani diserahkan kembali ke bagian Administrasi untuk diarsipkan.

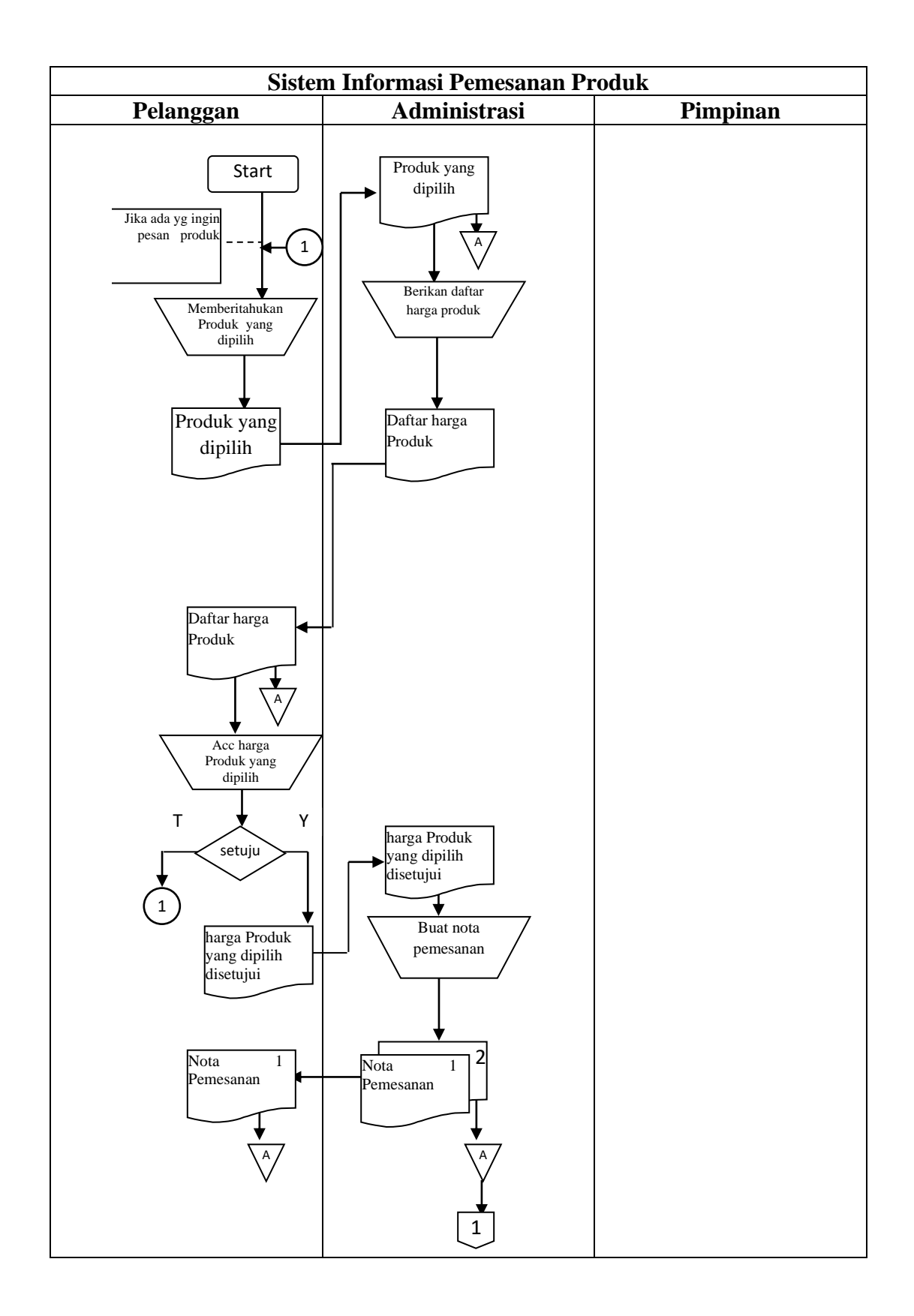

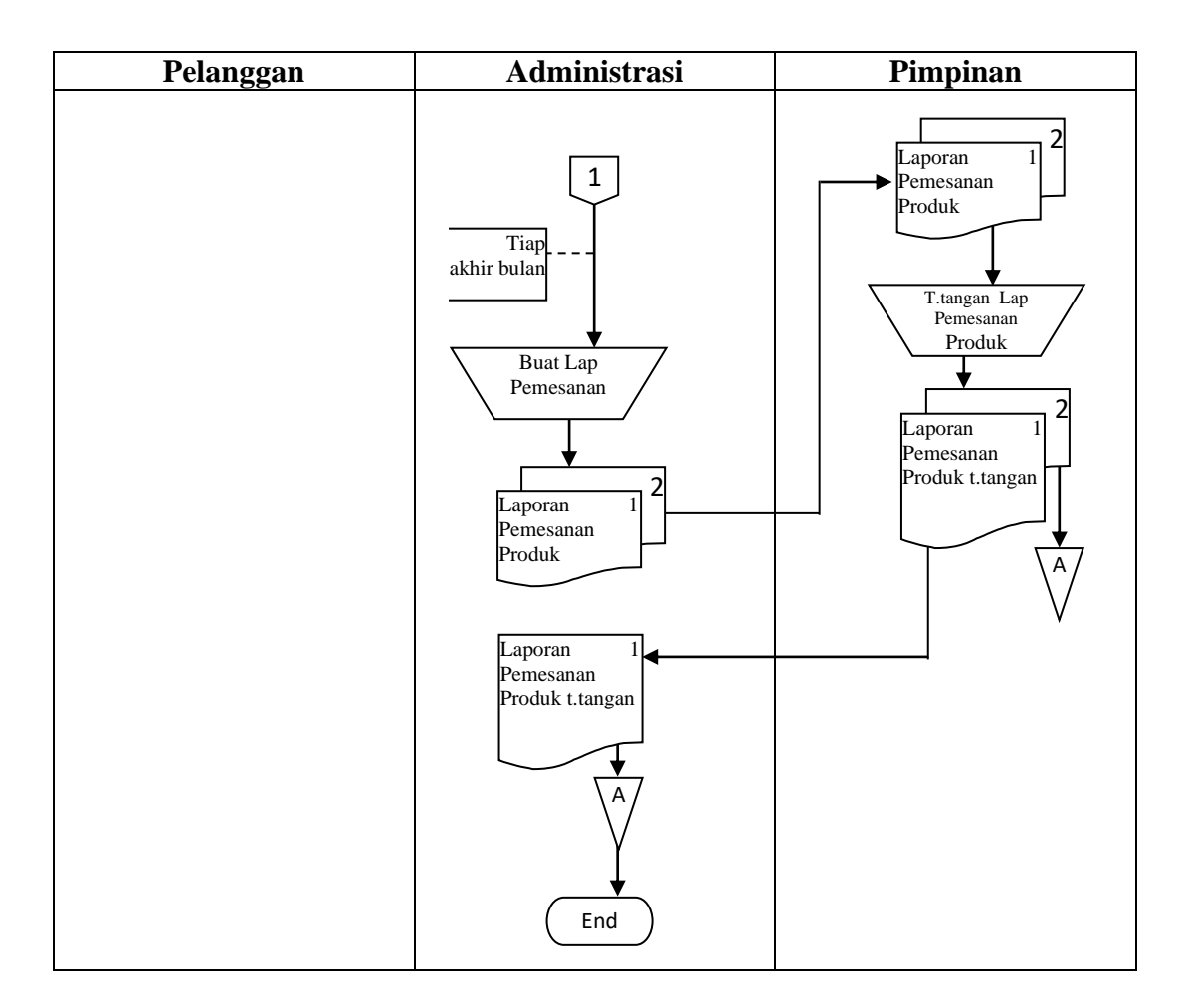

Tabel 3.1 DAD Sistem informasi pemesanan produk yang Sedang Berjalan

- b. Berikut akan dijelaskan tentang hasil analisis dari sistem informasi penjualan produk yang berjalan pada PT. Santani Agro Persada
	- 1. Jika pelanggan ingin membeli barang pelanggan menyerahkan nota pemesanan ke bagian administrasi
	- 2. Administrasi kemudian melakukan pemeriksaan barang, jika barang tersebut tidak ada maka akan diberitahukan kepada pelanggan, sedangkan jika ada maka bagian administrasi akan membuat nota penjualan sebanyak 2 rangkap.Rangkap ke-1 nota penjualan tersebut diserahkan kepada pelanggan beserta barang, sedangkan nota

penjualan rangkap ke-2 disimpan sebagai arsip permanen oleh bagian administrasi.

- 3. Setelah menerima nota penjualan dan barang, kemudian pelanggan menyerahkan uang dan mengembalikan nota penjualan ke bagian administrasi.
- 4. Oleh bagian administrasi kemudian berdasarkan nota penjualan yang telah dikembalikan oleh pelanggan tersebut maka oleh bagian administrasi akan membuat laporan penjualan, yang menghasilkan laporan penjualan sebanyak 2 rangkap. Laporan tersebut kemudian diserahkan ke pimpinan untuk ditandatangani kemudian rangkap 2 diarsipkan ke pimpinan dan rangkap 1 laporan tersebut diarsipkan oleh administrasi.

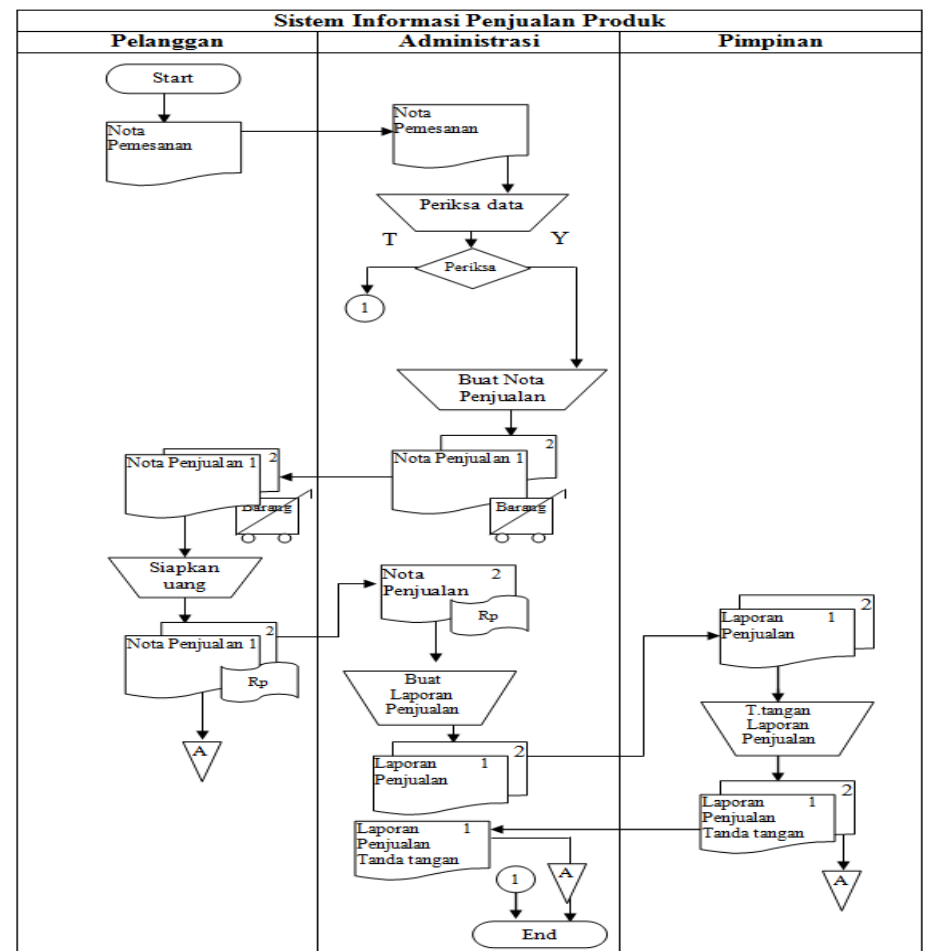

Tabel 3.2 DAD Sistem informasi penjualan produk yang Sedang Berjalan

#### **3.4.2 Analisis Kelemahan Sistem yang Sedang Berjalan**

Sistem yang berjalan pada proses pemesanan produk dan lanjutan pada PT. Santani Agro Persada diantaranya sebagai berikut :

- a. Sub Sistem Pemesanan produk yang sedang berjalan Pada saat pembuatan laporan pemesanan produk pada bagian Administrasi membutuhkan waktu yang cukup lama dan memungkinkan terjadinya kesalahan input data .
- b. Sub Sistem informasi penjualan produk yang sedang berjalan. Belum ada tempat Penyimpanan untuk data hasil penjualan yang telah dilakukan.

Dari permasalahan yang ditemukan penulis setelah menganalisa dan mempelajari sistem yang ada di PT. Santani Agro Persada, dapat ditarik kesimpulan, bahwa kelemahan dari pengolahan data pemesanan produk dan lanjutan adalah pada proses penyimpanan pada dan proses pencarian data yang cukup lama dan sulit. Untuk mengatasi masalah tersebut, maka penulis akan membangun sistem informasi pemesanan produk dan lanjutan yang baru. Diharapkan dengan sistem ini, PT. Santani Agro Persada dapat mengurangi atau bahkan mengatasi masalah-masalah yang muncul.

## **3.5 Analisis Sistem Yang Diusulkan**

Berikut adalah model Sistem Informasi pemesanan produk dan lanjutan yang di usulkan yang di gambarkan pada Context Diagram. Context diagram dapat dilihat di gambar 3.2 di bawah.

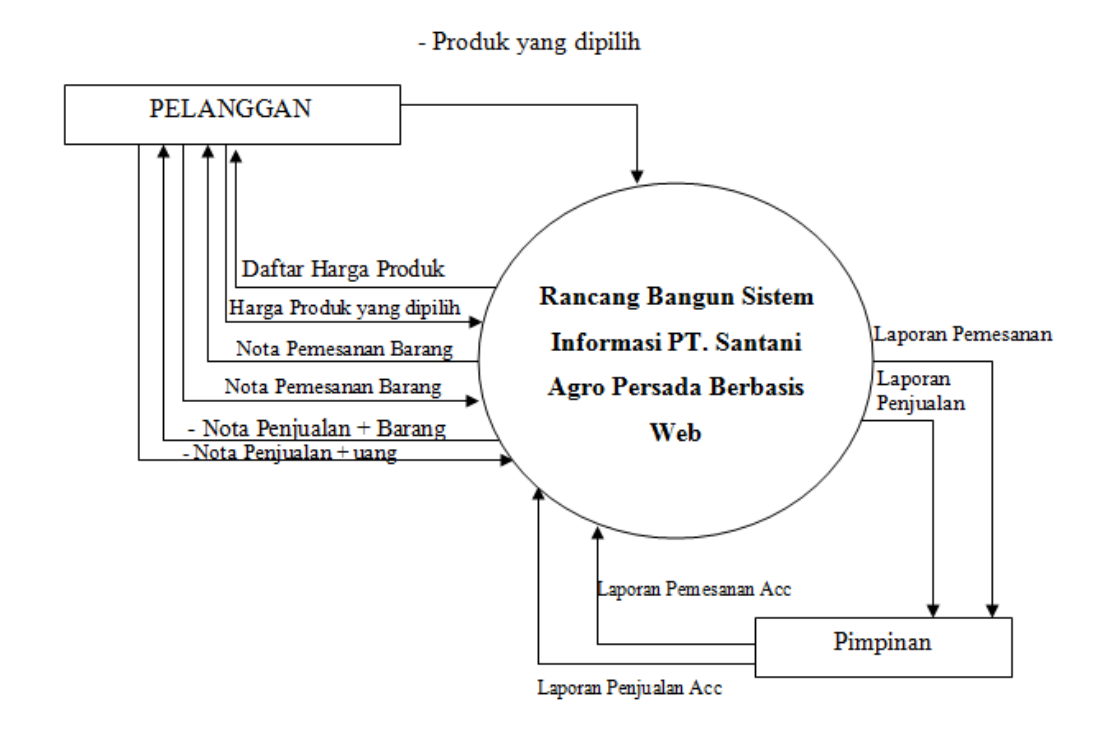

Gambar 3.2*. Context Diagram*

Data Flow Diagram Level Nol

Tampilan Data Flow Diagram Level 0 ditunjukkan pada gambar di bawah ini :

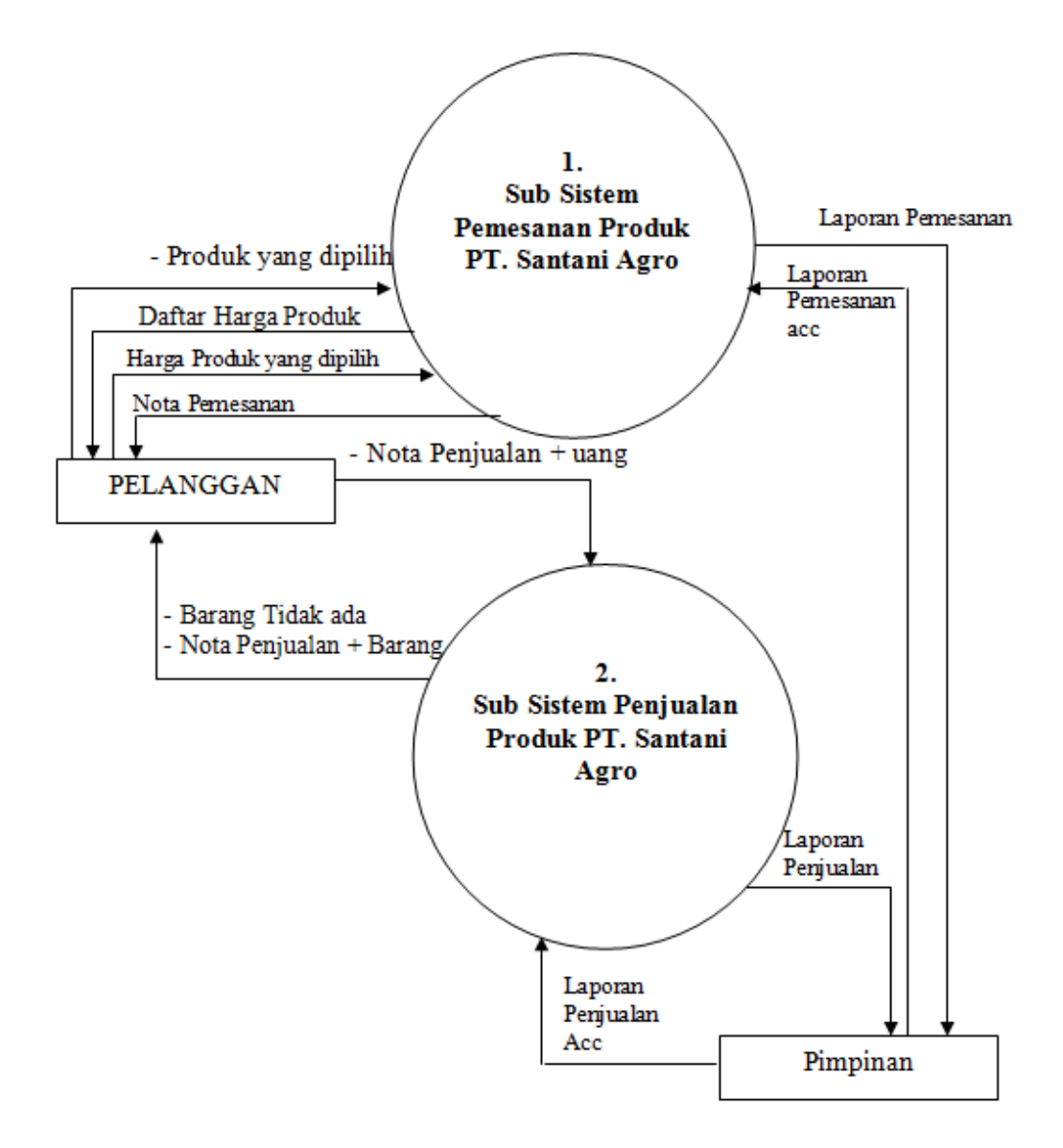

Gambar 3.3*. Data Flow Diagram (DFD) Level 0* 

- 1. Data Flow Diagram (DFD)
- a. Data Flow Diagram Level Satu Sub Sistem Pemesanan produk

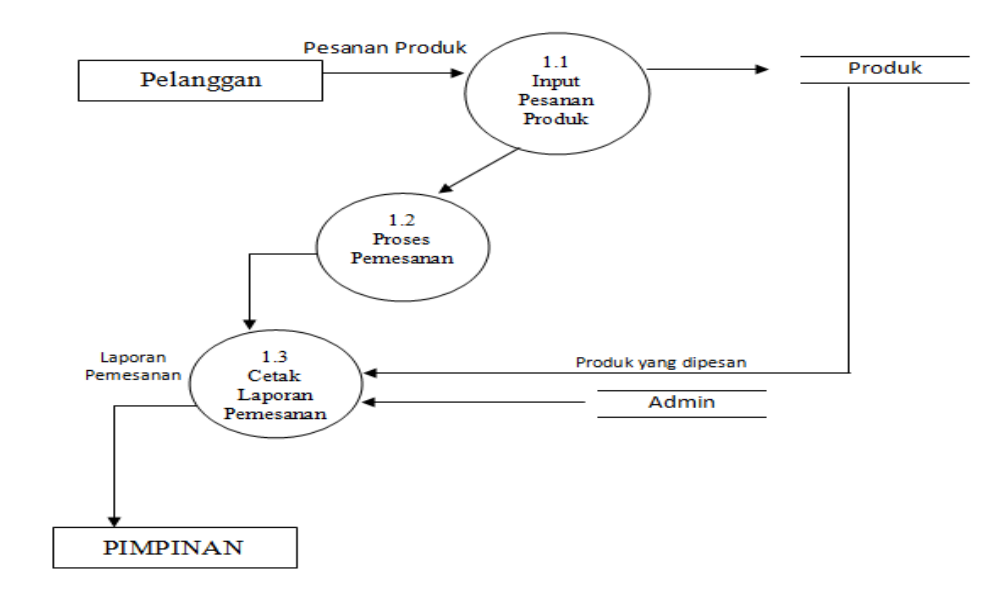

Gambar 3.4*. Data Flow Diagram (DFD) Level 1* Diagram Sub Sistem informasi pemesanan produk

*b.* Data Flow Diagram Level Satu Sub Sistem Penjualan

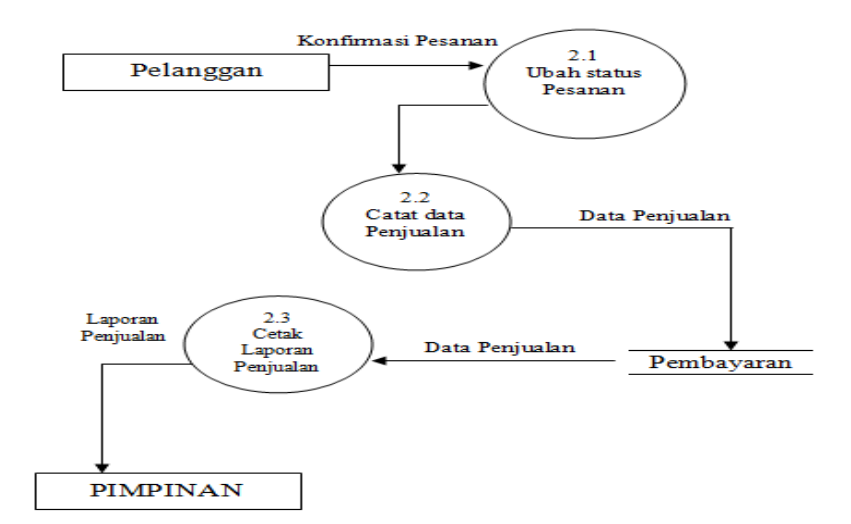

Gambar 3.5*. Data Flow Diagram (DFD) Level 1 Diagram* Sub Sistem Penjualan

## **3.6 Rancangan Program**

Rancangan masukan merupakan awal dimulainya proses informasi, dan awal dari suatu informasi adalah data. Data yang diambil dalam proses input ini adalah kegiatan-kegiatan yang dilakukan.

## **3.6.1 Rancangan Output**

Rancangan output yang akan dirancang adalah sebagai berikut:

| <b>LAPORAN</b>             |          |           |                      |     |       |          |
|----------------------------|----------|-----------|----------------------|-----|-------|----------|
| N <sub>o</sub>             | Id_order | Tgl Order | Nama<br>Produk/Paket | Qty | Harga | Subtotal |
|                            |          |           |                      |     |       |          |
|                            |          |           |                      |     |       |          |
| Bandar Lampung, dd/mm/yyyy |          |           |                      |     |       |          |
| Mengetahui,                |          |           |                      |     |       |          |
|                            |          |           |                      |     |       |          |
|                            |          |           |                      |     |       |          |

Gambar 3.6 Rancangan Output

## **3.6.2 Rancangan Input**

## **a. Desain User**

Rancangan masukan yang akan dirancang adalah sebagai berikut:

**1. Profil Perusahaan**

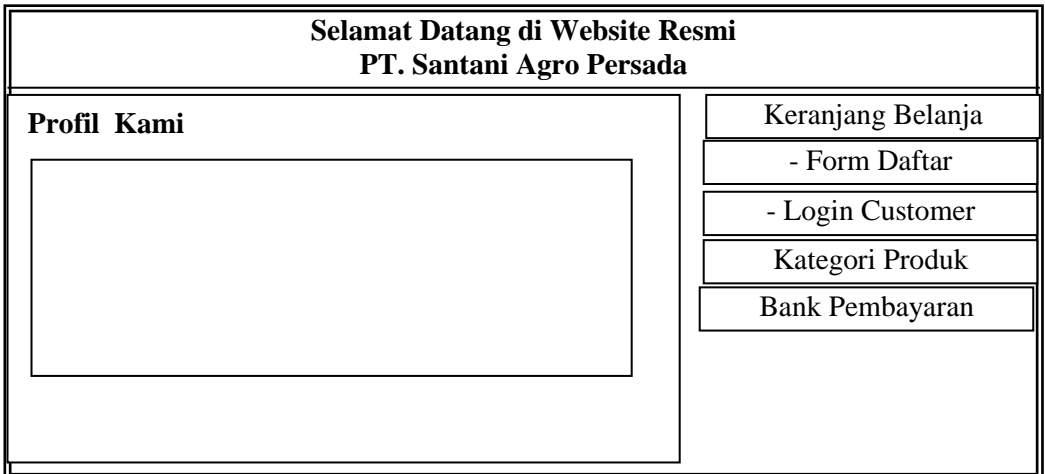

Gambar 3.7 Tampilan Desain Profil

# **2. Produk**

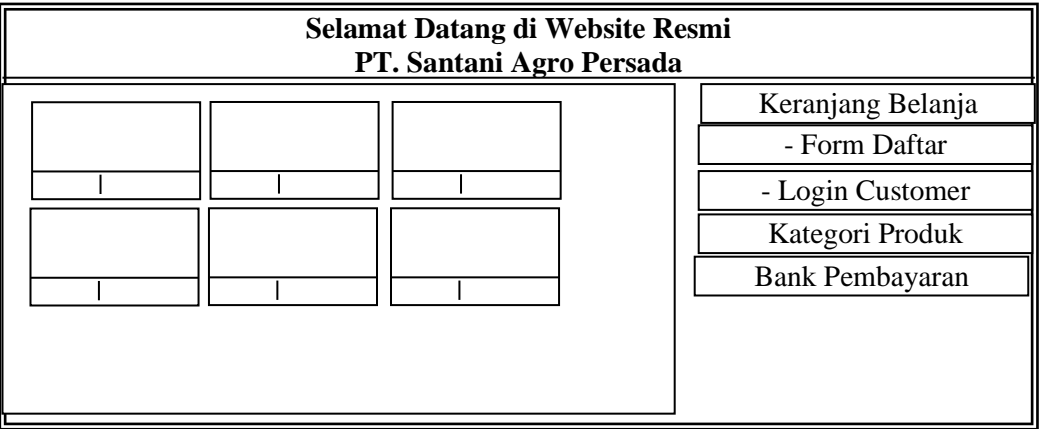

Gambar 3.8 Tampilan Halaman Produk

# **3. Form Pendaftaran Customer**

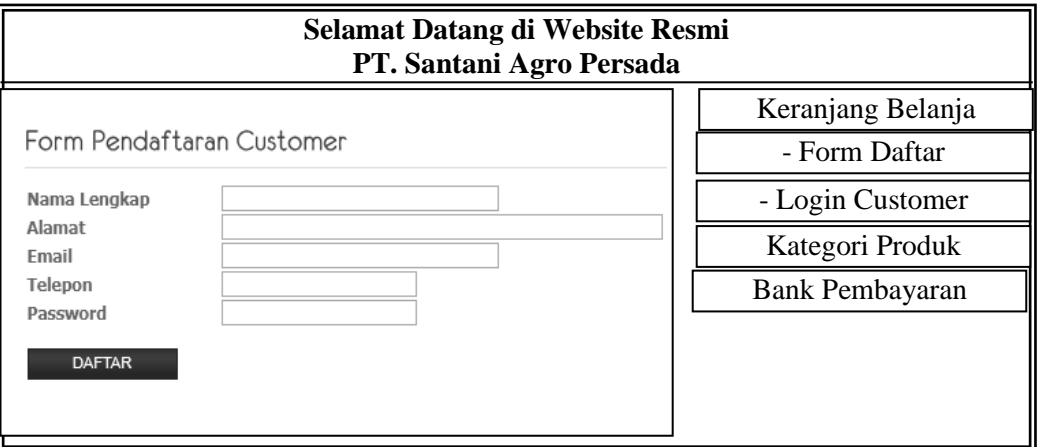

Gambar 3.9 Tampilan Desain Halaman Pendaftaran Customer

# **4. Form Login Customer**

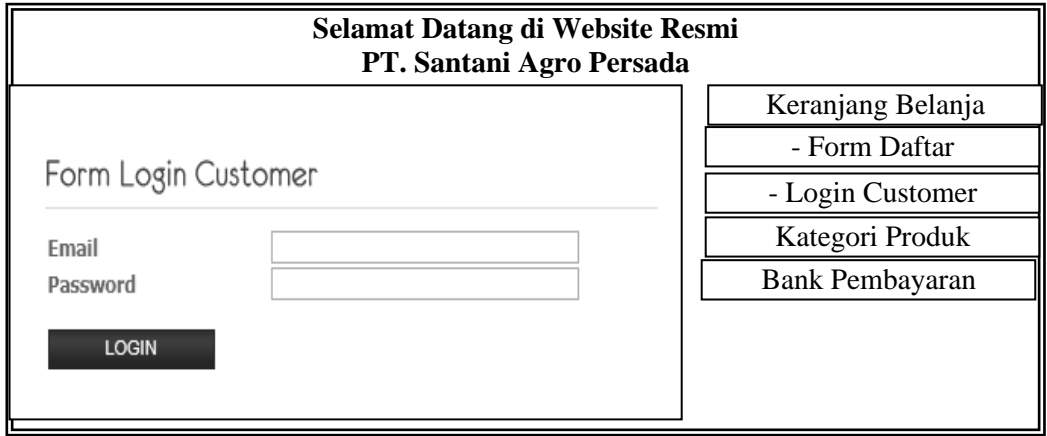

Gambar 3.10 Tampilan Desain Login Customer

## **f. Form Order Customer**

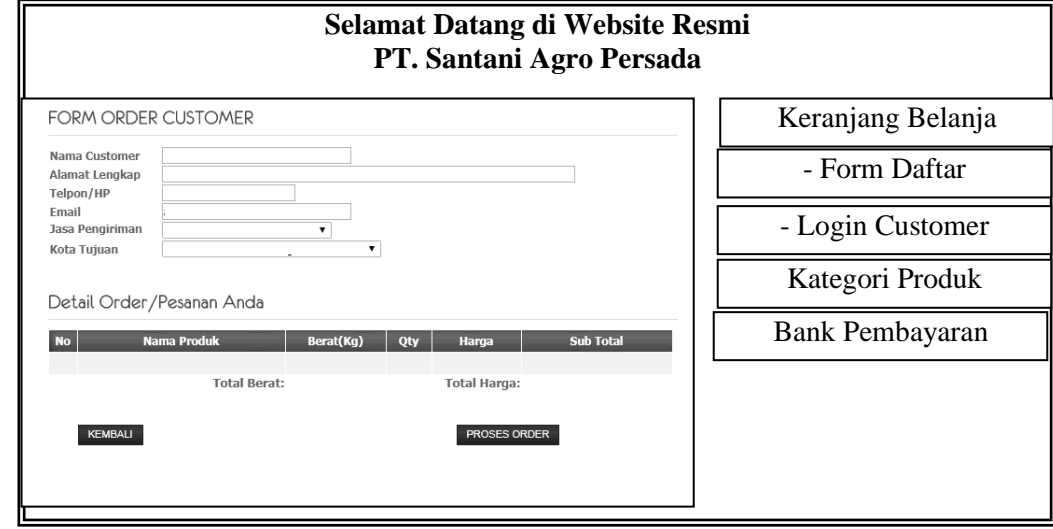

Gambar 3.11 Tampilan Desain Order Customer

# **g. Cara Pembelian**

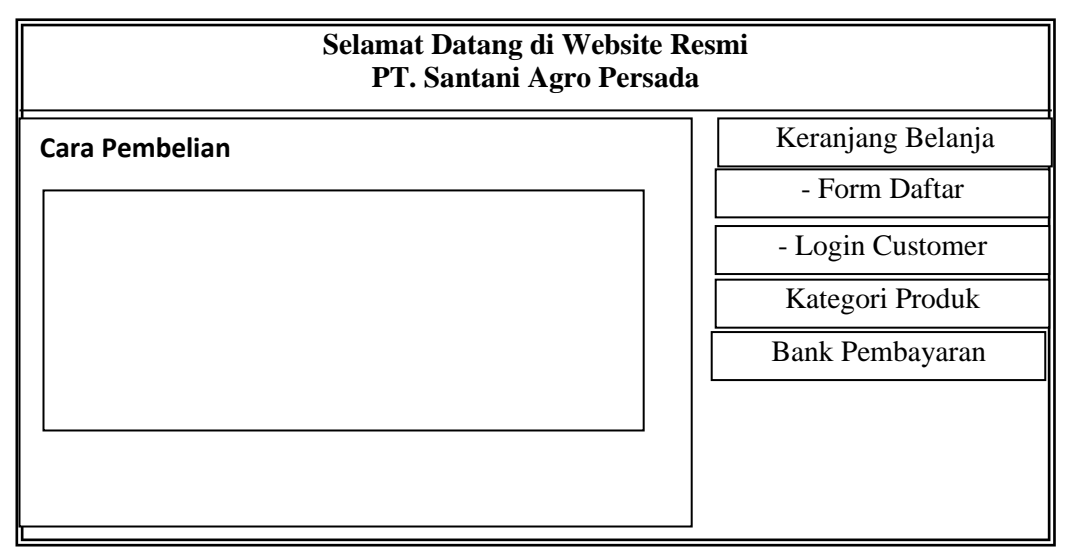

Gambar 3.12 Tampilan Desain Halaman Cara Pembelian

# **h. Form Konfirmasi Pembayaran**

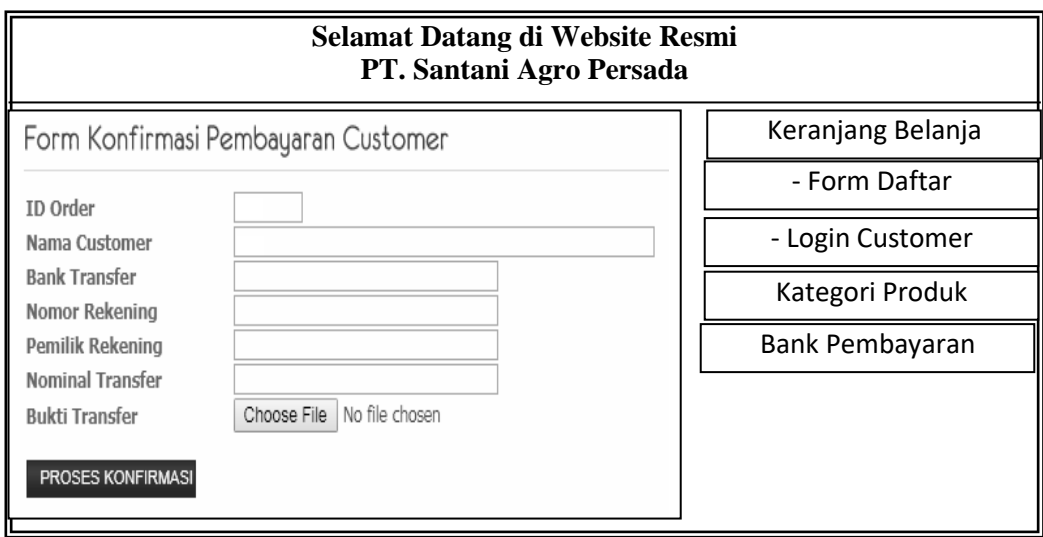

Gambar 3.13 Tampilan Desain Konfirmasi Pembayaran Customer

# **b. Desain Admin**

Rancangan masukan yang akan dirancang adalah sebagai berikut:

1. Desain Input Data Login

Desain input data login digunakan untuk login ke dalam menu admin seperti pada Gambar 3.14 di bawah ini.

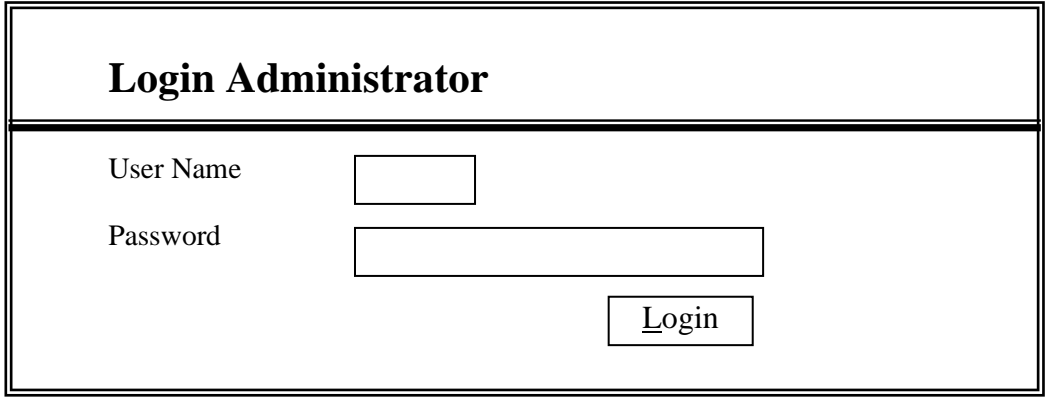

Gambar 3.14 Desain Input Data Login

2. Desain Input Data Profil

Desain input data Profil digunakan untuk memasukkan data Profil perusahaan seperti Gambar 3.15 di bawah ini.

| Menu Utama                  | <b>Edit Profil</b> |
|-----------------------------|--------------------|
| Profil Perusahaan           |                    |
| Cara Pembelian              |                    |
| Kategori Produk             |                    |
| Data Produk                 |                    |
| <b>History Produk Masuk</b> |                    |
| Data Customer               |                    |
| Konfirmasi Customer         | Update             |
| Ongkos Kirim                |                    |
| Laporan Transaksi           |                    |
| <b>Rekening Bank</b>        |                    |
| Ganti Password              |                    |
| Keluar                      |                    |

Gambar 3.15 Desain Data Profil

3. Desain Data Cara Pembelian

Desain data cara pembelian digunakan untuk memasukkan data cara pembelian seperti Gambar 3.16 di bawah ini.

| Menu Utama                  | <b>Cara Pembelian</b> |
|-----------------------------|-----------------------|
| Profil Perusahaan           |                       |
| Cara Pembelian              |                       |
| Kategori Produk             |                       |
| Data Produk                 |                       |
| <b>History Produk Masuk</b> |                       |
| Data Customer               |                       |
| Konfirmasi Customer         | <b>Update</b>         |
| Ongkos Kirim                |                       |
| Laporan Transaksi           |                       |
| <b>Rekening Bank</b>        |                       |
| Ganti Password              |                       |
| Keluar                      |                       |

Gambar 3.16 Desain Data Cara Pembelian

4. Desain Input Data Kategori

Desain input data kategori digunakan untuk memasukkan data kategori seperti Gambar 3.17 di bawah ini.

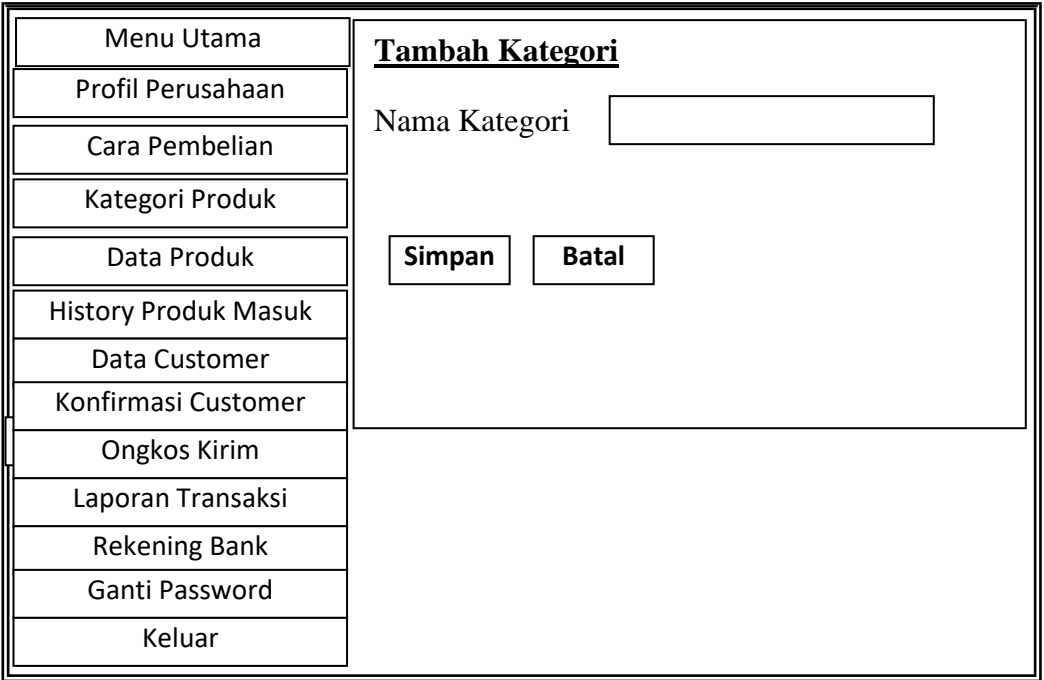

Gambar 3.17 Desain Input Data Kategori

4. Desain Input Data Produk

Desain input data produk digunakan untuk memasukkan data produk seperti Gambar 3.18 di bawah ini.

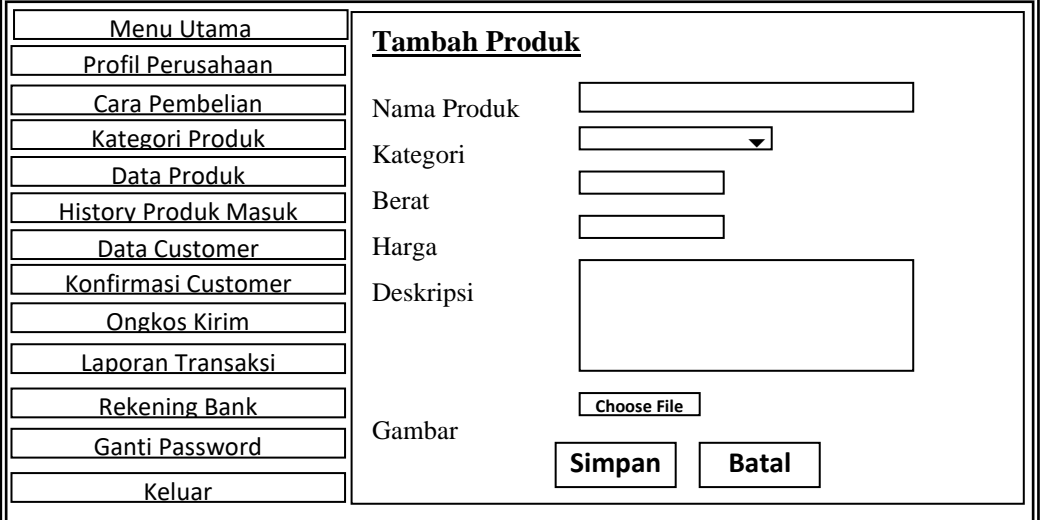

Gambar 3.18 Desain Input Data Produk

5. Desain Input Ongkos Kirim

Desain input data Ongkos Kirim digunakan untuk memasukkan data Ongkos Kirim seperti Gambar 3.19 di bawah ini.

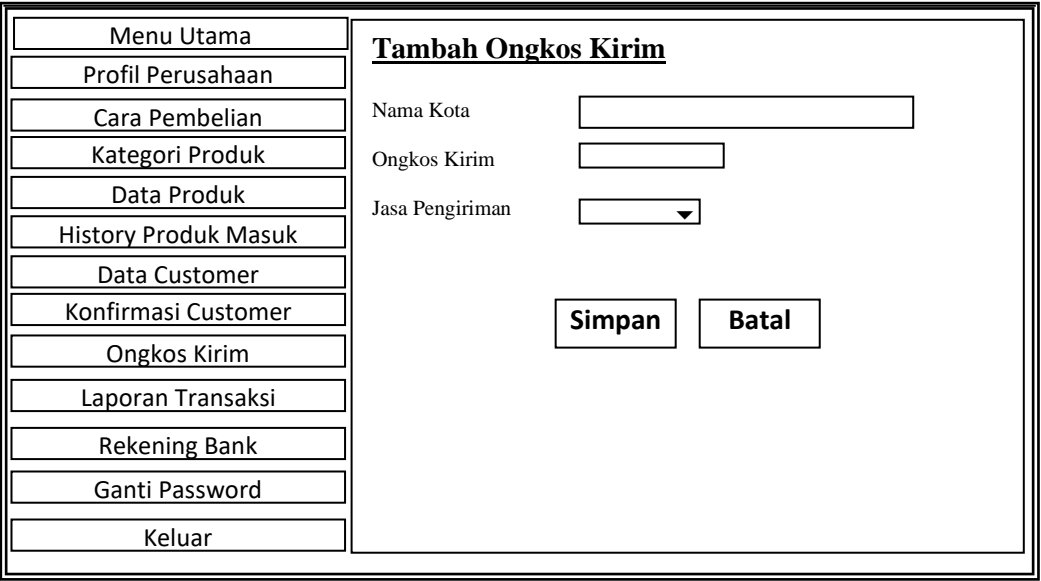

Gambar 3.19 Desain Input Data Ongkos Kirim

6. Desain Input Rekening Bank

Desain input data Rekening Bank digunakan untuk memasukkan data Rekening Bank seperti Gambar 3.20 di bawah ini.

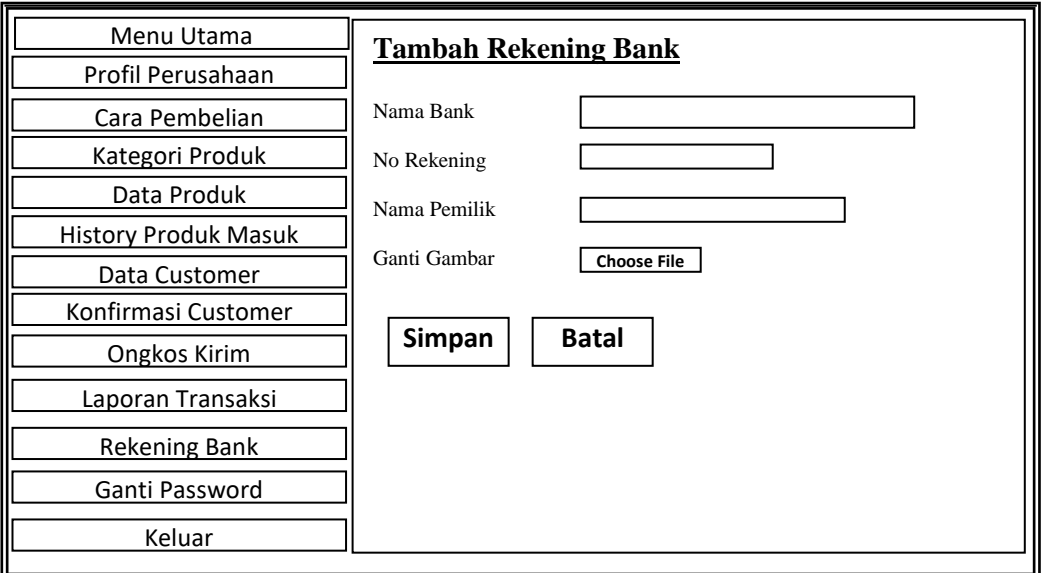

Gambar 3.20 Desain Input Data Rekening Bank

#### **3.6.3 Entity Relationship Diagram**

Bentuk *Entity Relationship Diagram* (ERD) pada hubungan antara *file* atau suatu hubungan satu berbanding banyak. Bentuk *Entity Relationship Diagram* (ERD) dapat dilihat pada gambar berikut ini

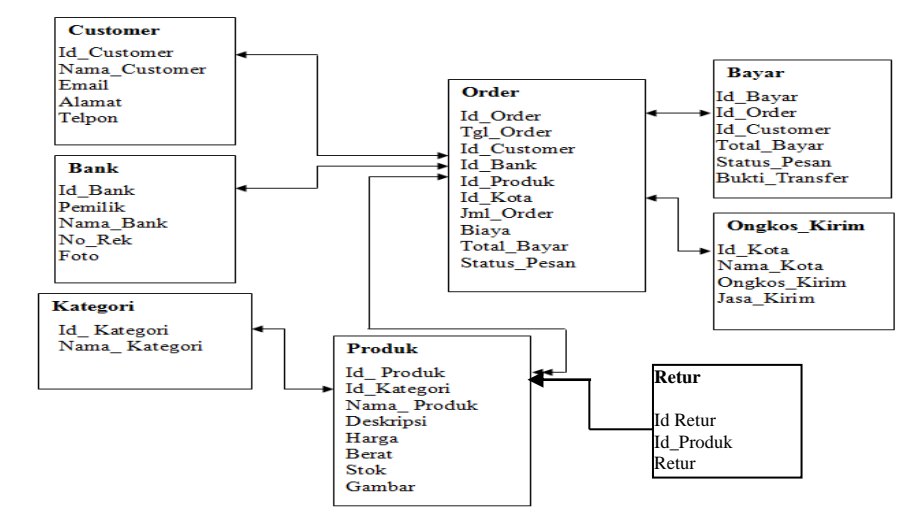

Gambar 3.21 *Entity Relationship Diagram* (ERD)

## **3.6.4 Kamus Data**

Tabel 3.3 Desain File Bank

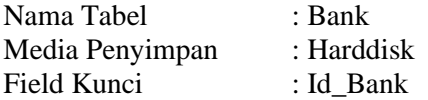

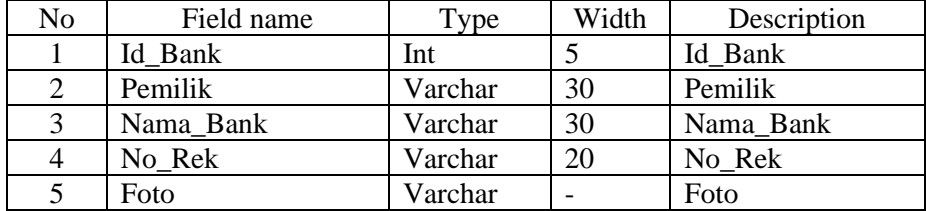

Tabel 3.4 Desain File Customer

| Nama Tabel      | : Customer    |
|-----------------|---------------|
| Media Penyimpan | : Harddisk    |
| Field Kunci     | : Id Customer |

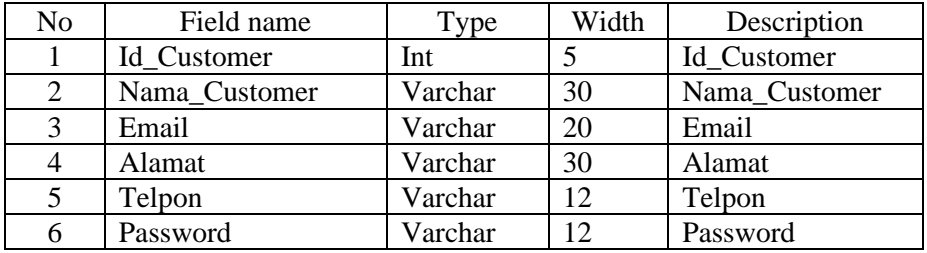

Tabel 3.5 Desain File Ongkos\_Kirim

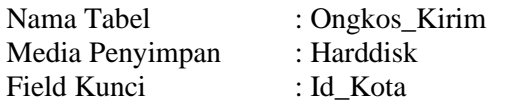

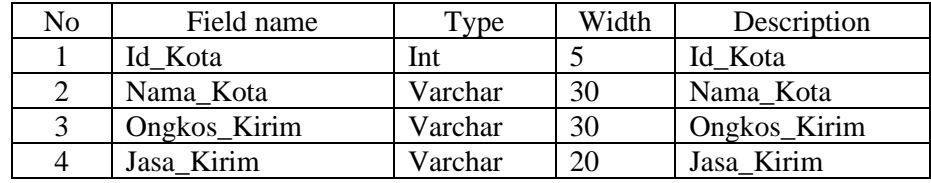

Tabel 3.6 Desain File Kategori

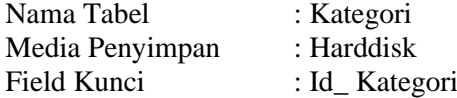

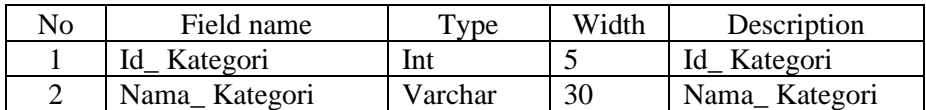

Tabel 3.7 Desain File Produk

| Nama Tabel      | : Produk      |
|-----------------|---------------|
| Media Penyimpan | : Harddisk    |
| Field Kunci     | : Id Produk   |
| Kunci Tamu      | : Id_Kategori |

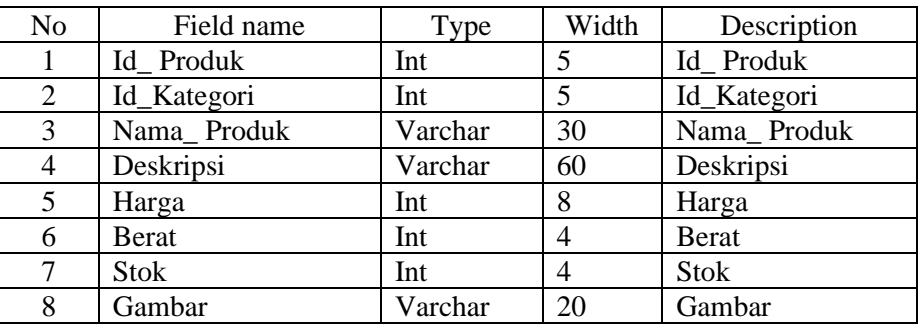

Tabel 3.8 Desain File Retur

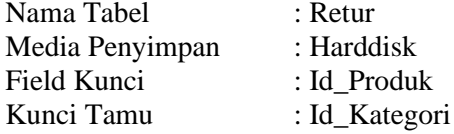

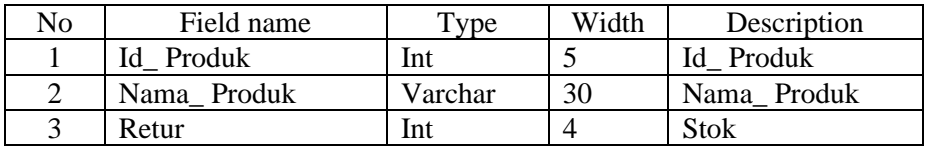

Tabel 3.9 Desain File Order

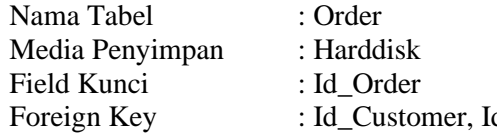

Id\_Bank, Id\_Produk, Id\_Kota

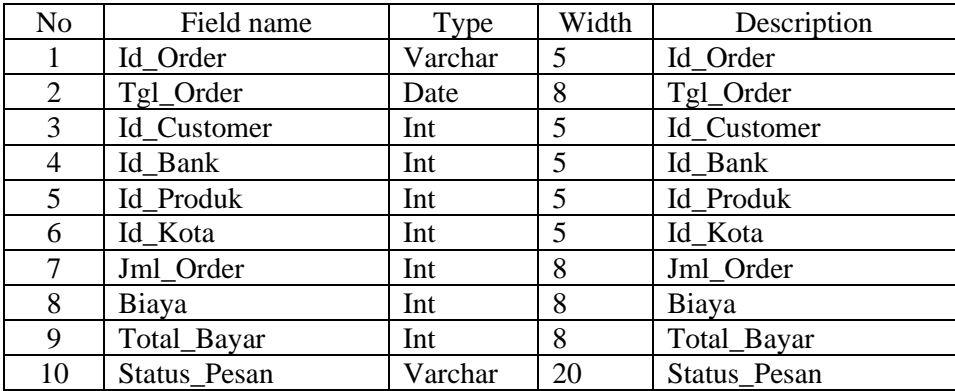

Tabel 3.10 Desain File Pembayaran

| Nama Tabel      | : Pembayaran            |
|-----------------|-------------------------|
| Media Penyimpan | : Harddisk              |
| Field Kunci     | : $Id_B$ ayar           |
| Foreign Key     | : Id_Order, Id_Customer |

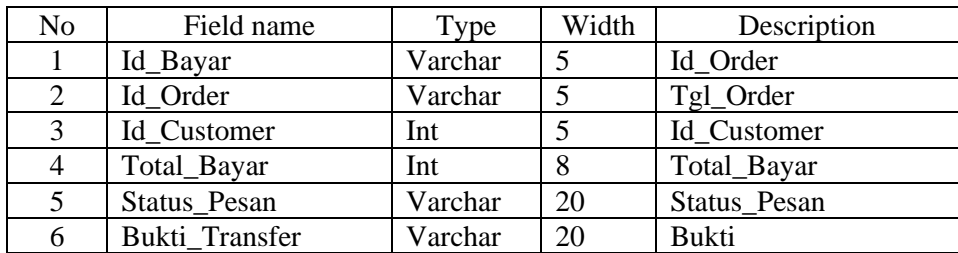

#### **3.6.5 Sistem Pengkodean**

Kode digunakan untuk mengklasifikasikan data, memasukkan data ke dalam komputer dan untuk mengambil bermacam-macam informasi yang berhubungan dengannya.

a. Id Produk

Pengkodean untuk produk menggunakan sistem pengkodean *Mnemonik* terdiri dari 5 digit.

Contoh : 1001A

Keterangan :

1001A : Nomor Urut Produk

b. Id Order

Pengkodean untuk Order menggunakan sistem pengkodean *Mnemonik* terdiri dari 5 digit.

Contoh : 2005A

Keterangan :

2005A : Nomor Urut Order

c. Id Pembayaran

Pengkodean untuk Pembayaran menggunakan sistem pengkodean *Mnemonik* terdiri dari 5 digit.

Contoh : 3003A

Keterangan : 3005A : Nomor Urut Pembayaran

# **3.6.6 Flowchart Program**

**1** *Flowchart Login*

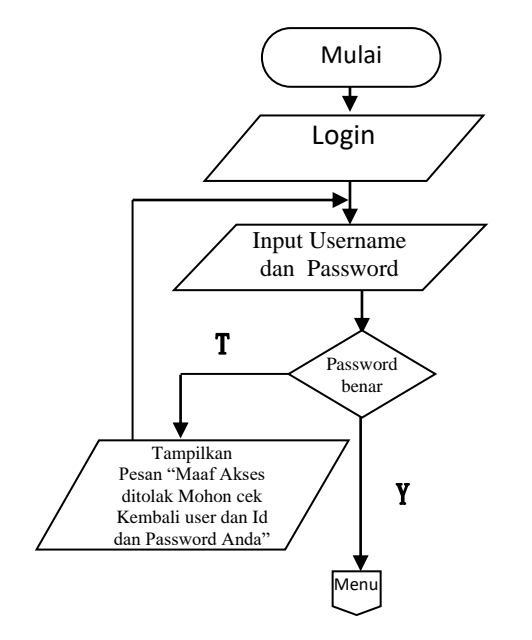

Gambar 3.22 *Flowchart* Login

### **2** *Flowchart* **Menu Utama**

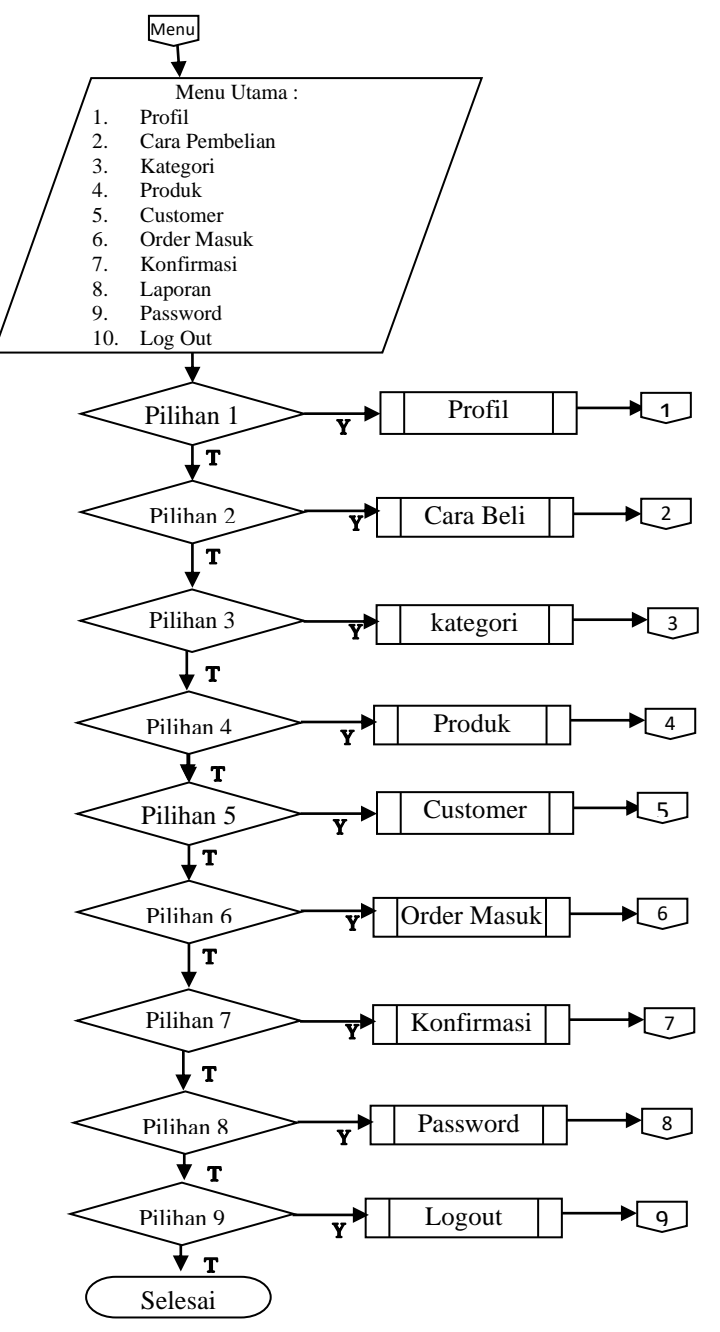

Gambar 3.23 *Flowchart* Menu Utama

# **3** *Flowchart* **Kategori**

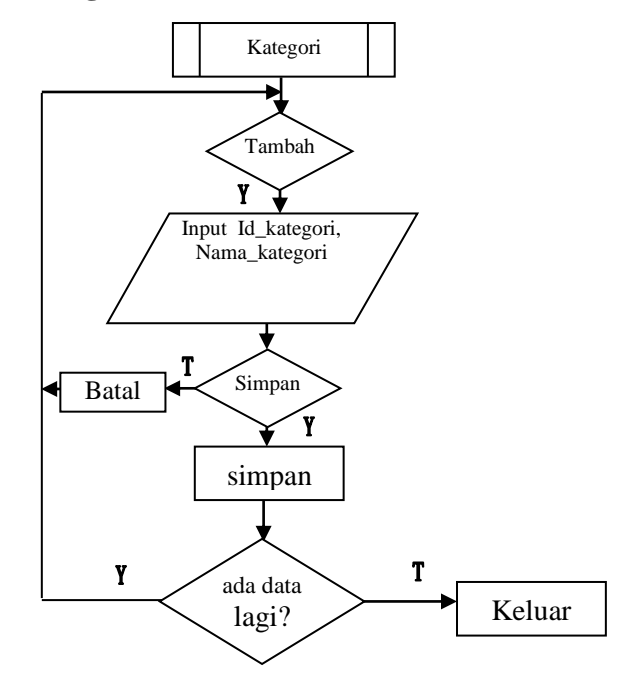

Gambar 3.24 *Flowchart* Kategori

### **4** *Flowchart* **Produk**

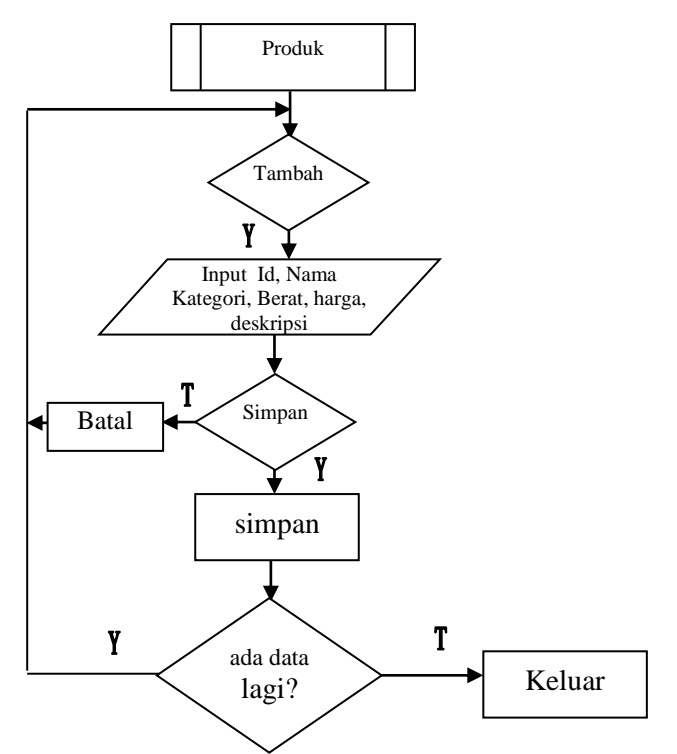

Gambar 3.25 *Flowchart* Produk

## **5** *Flowchart* **Customer**

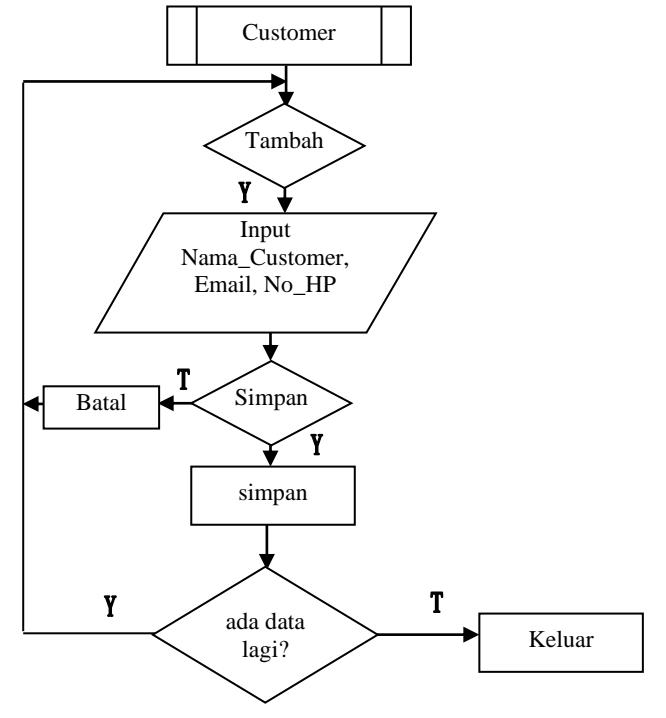

Gambar 3.26 *Flowchart* Customer

## **6** *Flowchart* **Order Masuk**

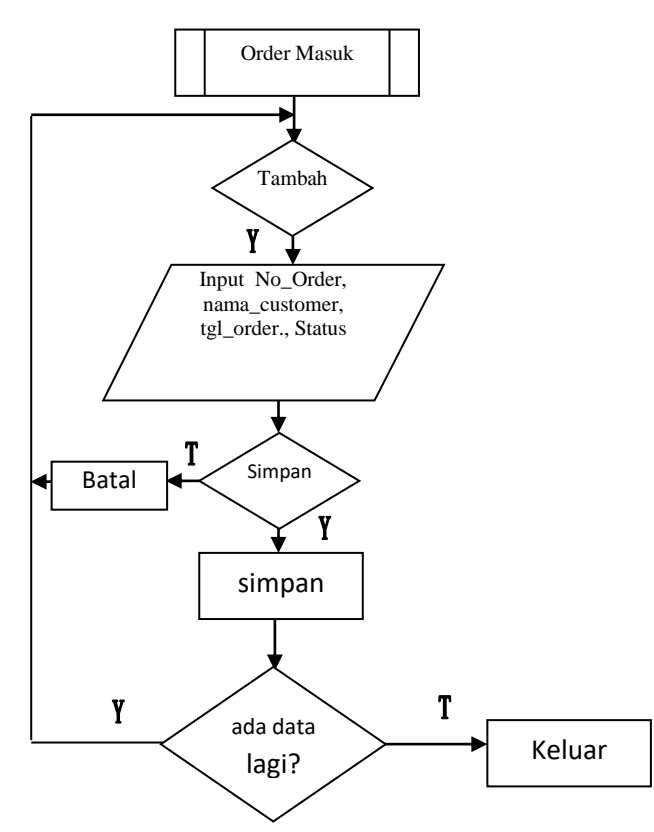

Gambar 3.27 *Flowchart* Order Masuk